# **Block or allow senders and junk mail setting**

Users can filter emails by settings, adding safe senders to ensure important emails don't end up in mail folder. By adding blocked senders, they can reduce spam and safeguard the security of their mailbox.

1. Please click on the settings icon, click【Options】.

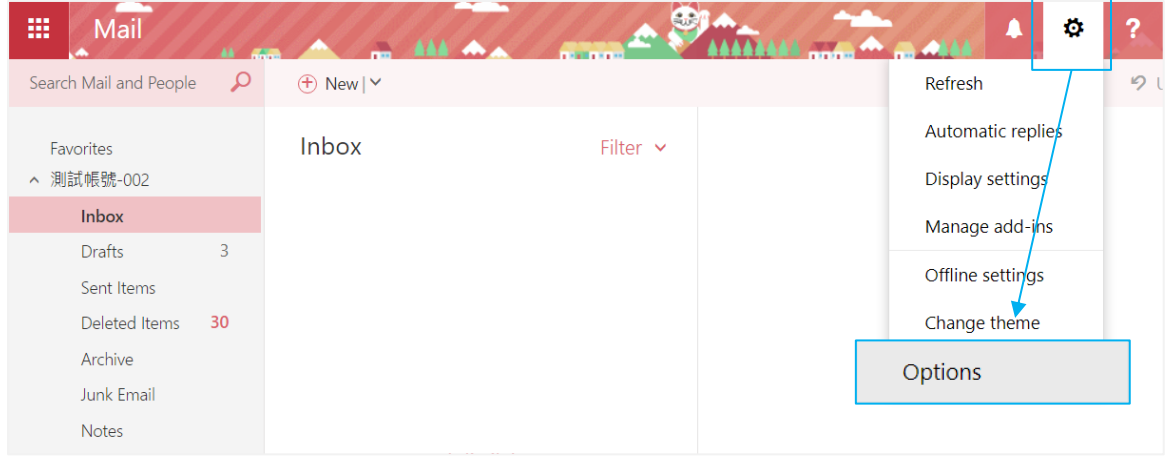

2. Click on  $[Mail]$  to expand  $\rightarrow [Accounts] \rightarrow [Block or allow]$ .

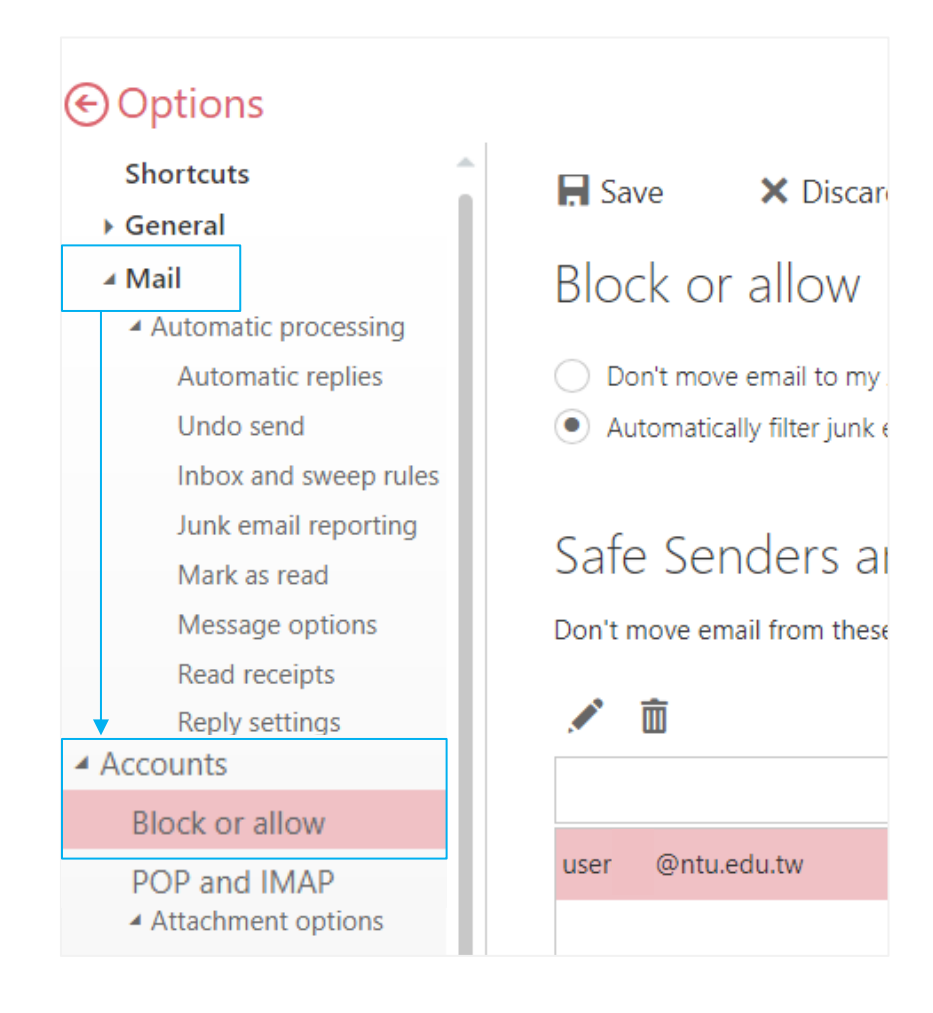

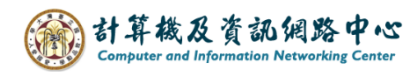

## Adding safe senders and Recipients:

Add the senders email address, then click  $\blacksquare$  Save  $\blacksquare$ .

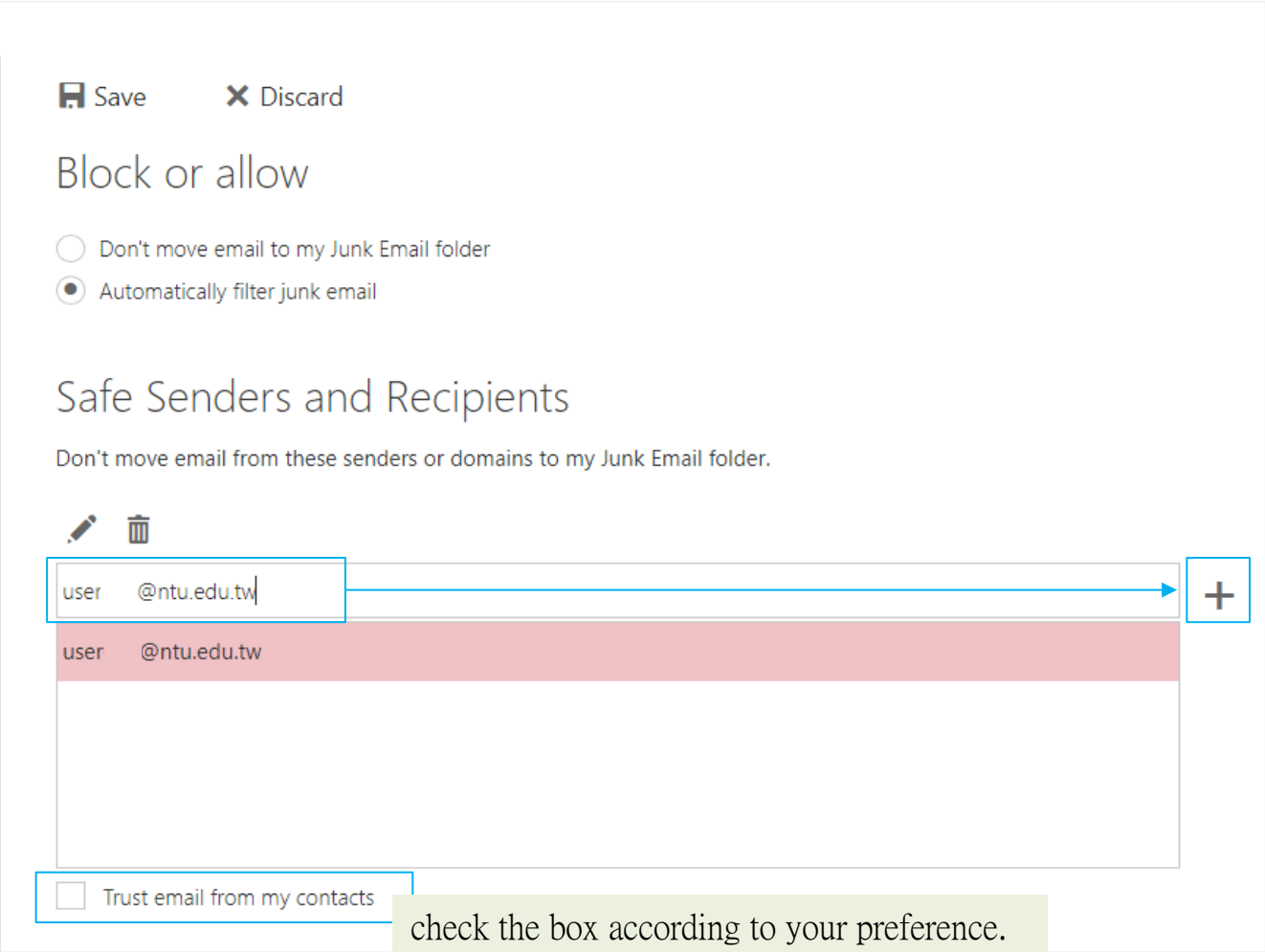

### Adding Blocked Senders:

Add the senders email address, then click  $\blacksquare$  Save  $\blacksquare$ .

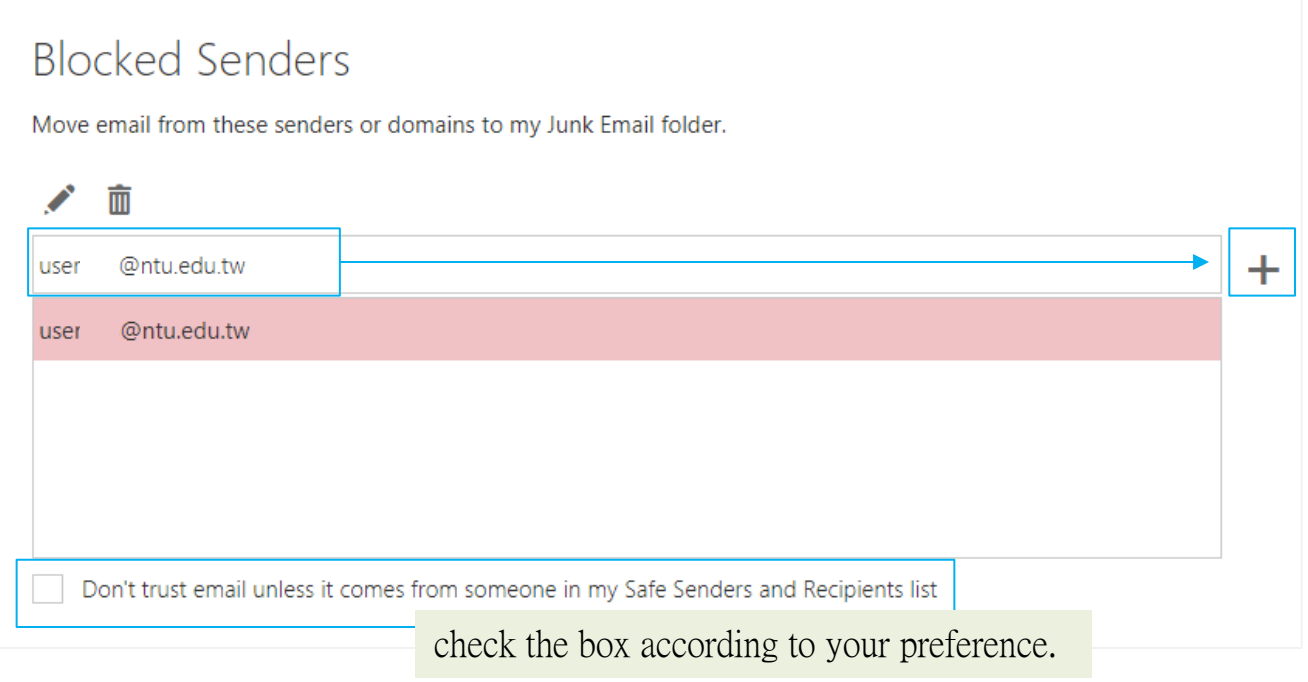

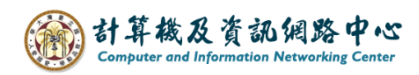

#### Mark as junk:

To Mark as junk mail, right-click on the email and select【Mark as Junk】 or click【Junk】 from the menu above.

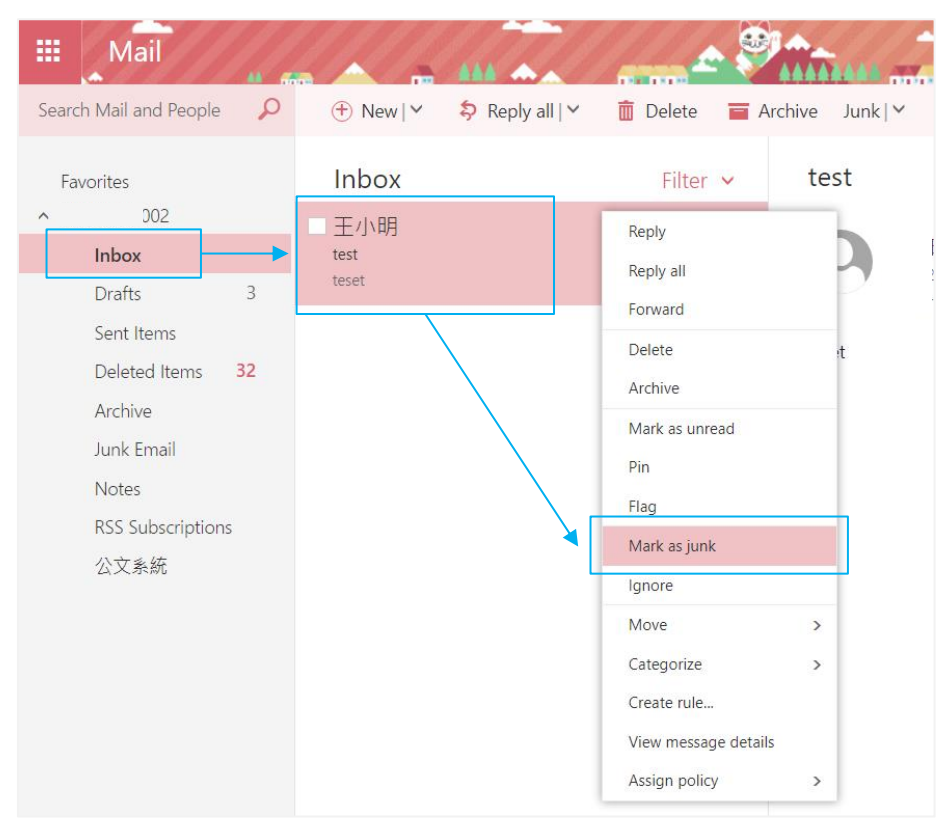

### Mark as not junk:

If you find a non-junk email in the junk Email folder, right-click on the email and select 【Mark as Not Junk】or click 【Not Junk】from the menu above.

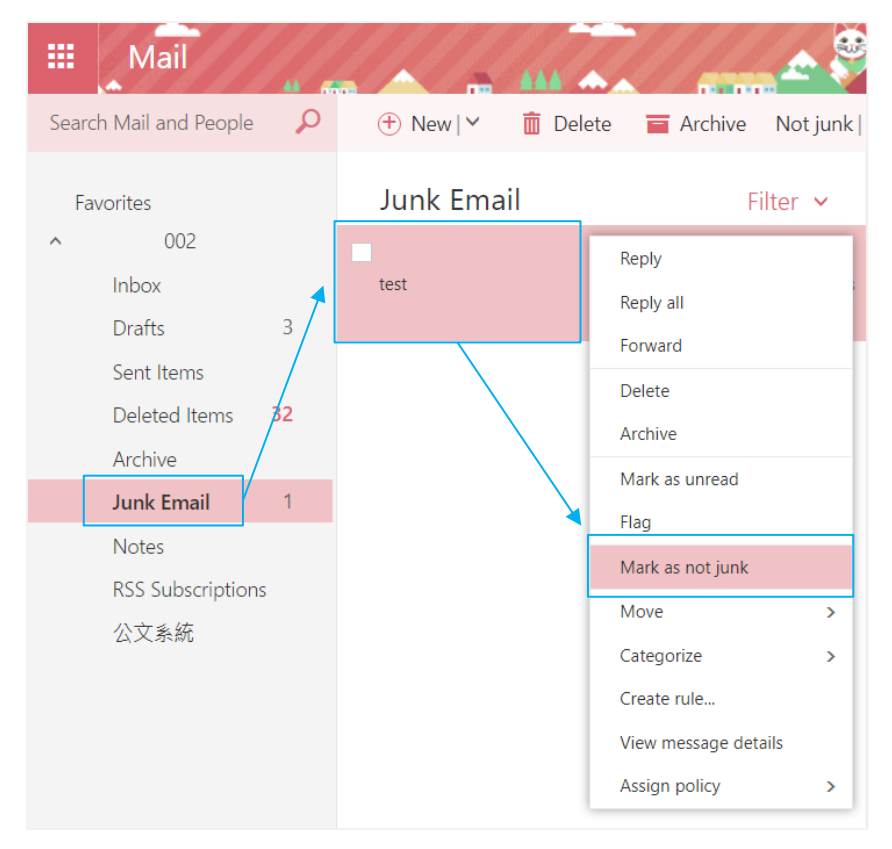